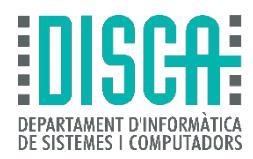

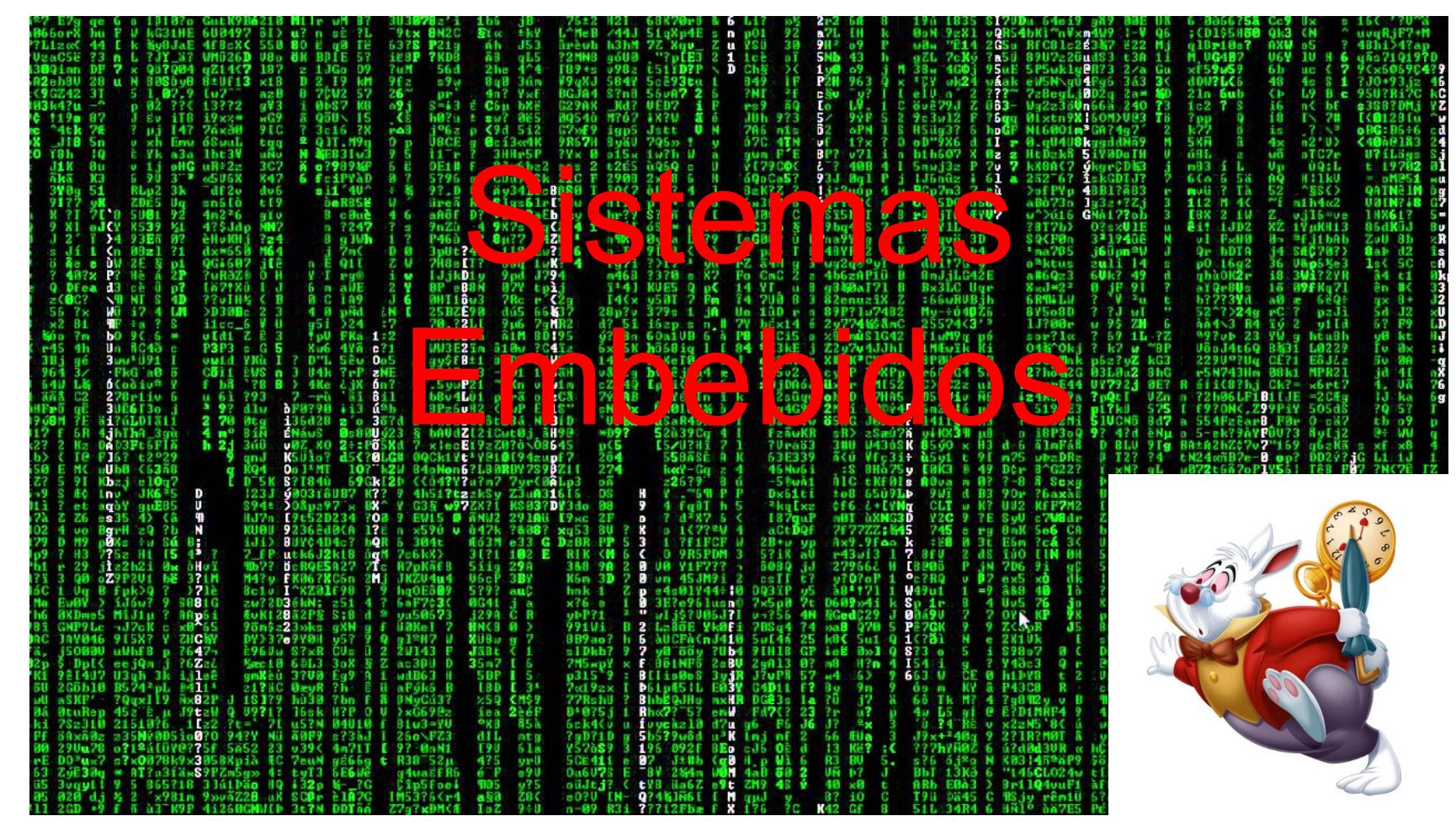

Relojes **Angel Perles** r04

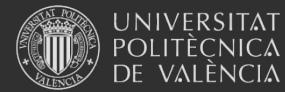

Sistemas Embebidos

# Contenido

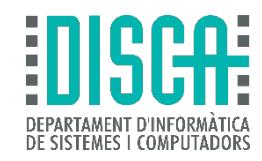

- Objetivo
- Relojes "electrónicamente"
- El "clock tree"
- Las "HAL" al rescate
- Con el "cube"

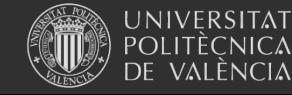

# Objetivo

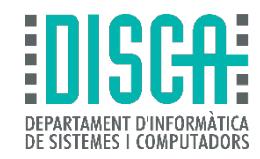

- Comprender las implicaciones de los distintos tipos de osciladores
- Conocer el concepto de "árbol de relojes"
- Conocer la arquitectura de reloj de un STM32L4xx
- Aplicar "HAL" a la configuración de reloj en la familia STM32

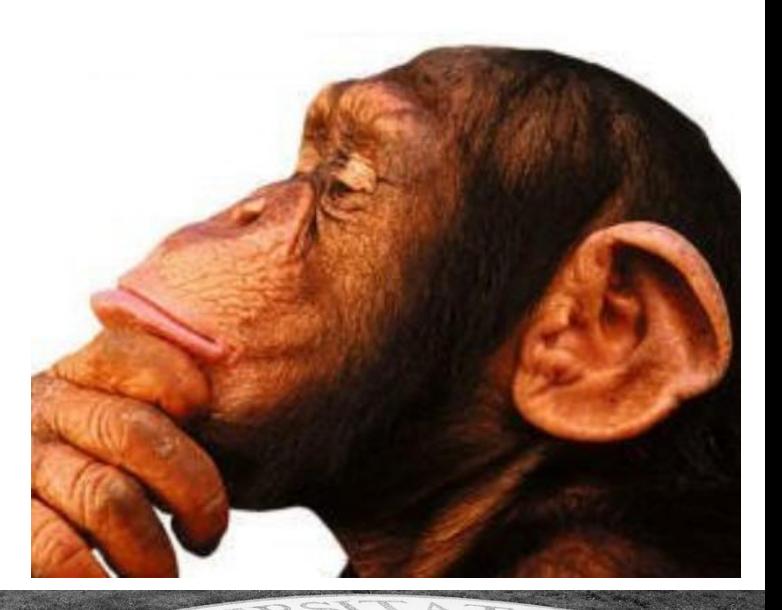

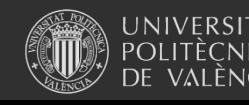

Sistemas Embebidos

# Relojes "electrónicamente"

- Según el datasheet del STM32L476xx
	- **Clock Sources**  $\bullet$ 
		- $-4$  to 48 MHz crystal oscillator
		- 32 kHz crystal oscillator for RTC (LSE)
		- Internal 16 MHz factory-trimmed RC (±1%)
		- $-$  Internal low-power 32 kHz RC ( $\pm$ 5%)
		- Internal multispeed 100 kHz to 48 MHz oscillator, auto-trimmed by LSE (better than  $\pm 0.25$  % accuracy)
		- 3 PLLs for system clock, USB, audio, ADC
- Si hay tantos será por algo
	- RC -> Interno (no hay que pagar más) pero mira el %
	- Crystal -> externo y caro pero muy preciso\*\*
	- 32 kHz de mucho tipos … para medir el paso del tiempo, …

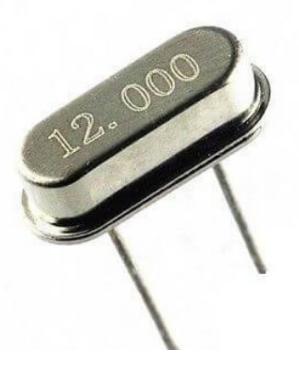

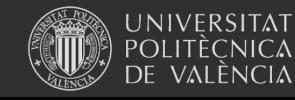

• …

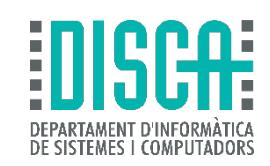

# Relojes "electrónicamente"

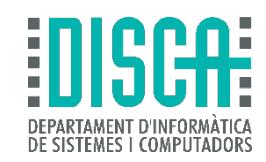

- Analicemos las consecuencias del "%"
- Actividad:
	- Calcula cuánto dura "1 hora" con el error de los relojes anteriores
	- Busca el error de los "cristales" con el móvil
- Asumiendo que se entiende la problemática, así colocamos un reloj fuera del encapsulado

For information on selecting the crystal, refer to the application note AN2867 "Oscillator design quide for ST microcontrollers" available from the ST website www.st.com.

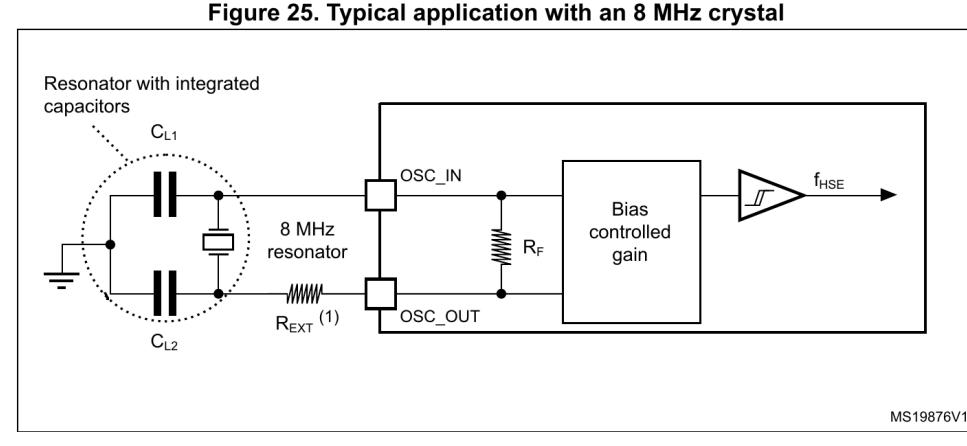

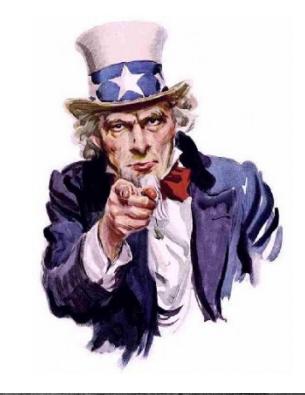

1.  $R_{\text{FYT}}$  value depends on the crystal characteristics.

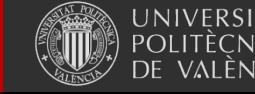

Sistemas Embebidos

Note:

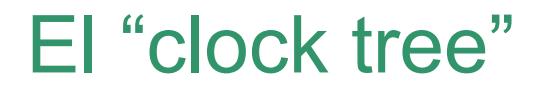

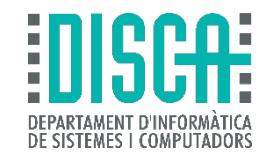

- Los relojes se van ramificando para llegar a cada periférico a la frecuencia deseada
- Las abreviaturas a conocer
	- HSI: High-speed internal
	- HSE: High-speed external
	- LSI: Low-speed internal
	- LSE: Low-speed external
	- …
- Y miramos el datasheet: *"3.11 Clocks and startup"*

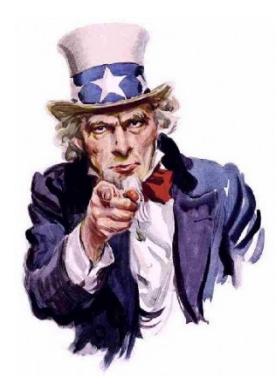

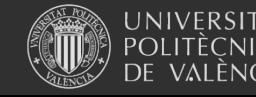

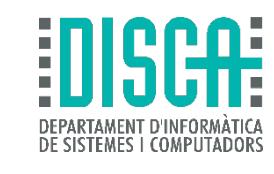

DI

- "Clock tree"
	- ¡Jolines!

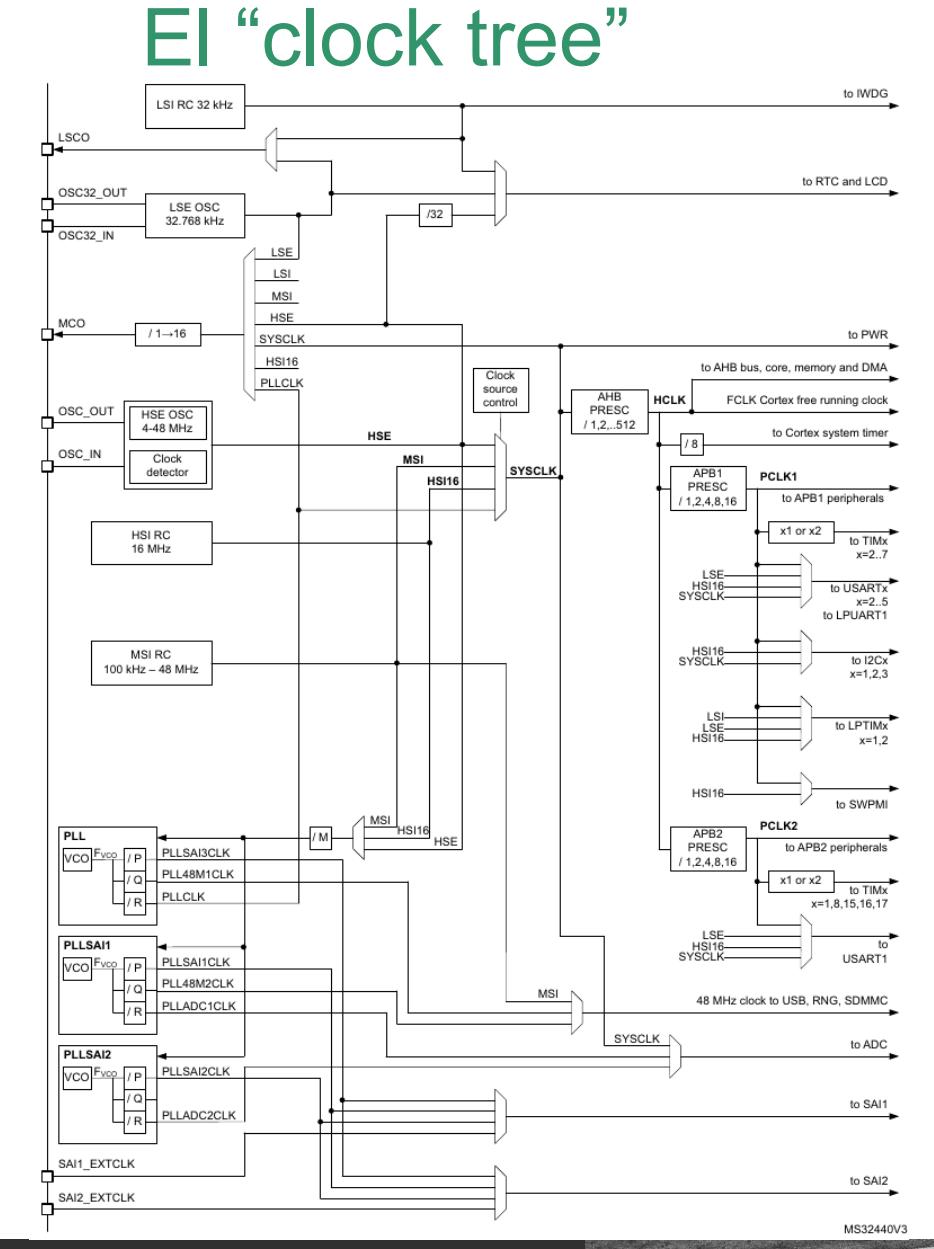

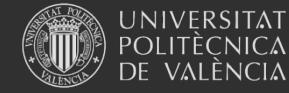

Sistemas Embebidos

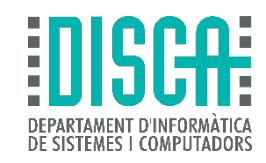

- Tenemos "preescalers" para dividir los relojes
- Y "PLL" para sintetizar frecuencias (pasamos al "Reference manual")

The device embeds 3 PLLs: PLL, PLLSAI1, PLLSAI2. Each PLL provides up to three independent outputs. The internal PLLs can be used to multiply the HSI16, HSE or MSI output clock frequency. The PLLs input frequency must be between 4 and 16 MHz. The selected clock source is divided by a programmable factor PLLM from 1 to 8 to provide a clock frequency in the requested input range. Refer to *Figure 15: Clock tree (for* STM32L475xx/476xx/486xx devices) and Figure 16: Clock tree (for STM32L496xx/4A6xx devices) and PLL configuration register (RCC PLLCFGR).

The PLLs configuration (selection of the input clock and multiplication factor) must be done before enabling the PLL. Once the PLL is enabled, these parameters cannot be changed.

To modify the PLL configuration, proceed as follows:

- Disable the PLL by setting PLLON to 0 in Clock control register (RCC CR).  $\mathbf 1$ .
- $2.$ Wait until PLLRDY is cleared. The PLL is now fully stopped.
- Change the desired parameter.  $\perp$  3.
- $4.$ Enable the PLL again by setting PLLON to 1.
- 5. Enable the desired PLL outputs by configuring PLLPEN, PLLQEN, PLLREN in PLL configuration register (RCC PLLCFGR).

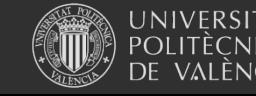

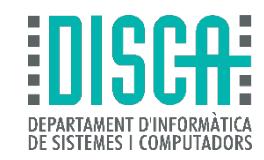

• Y "PLL" para sintetizar frecuencias …

 $6.4.4$ 

### PLL configuration register (RCC PLLCFGR)

Address offset: 0x0C

Reset value: 0x0000 1000

Access: no wait state, word, half-word and byte access

This register is used to configure the PLL clock outputs according to the formulas:

- $f(VCO clock) = f(PLL clock input) \times (PLLN / PLLM)$
- $f(PLL P) = f(VCO clock) / PLLP$
- $f(PLL_ Q) = f(VCO clock) / PLLQ$
- $\bullet$  f(PLL\_R) = f(VCO clock) / PLLR

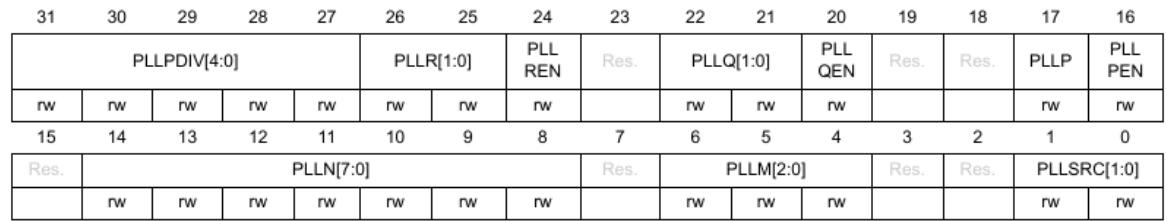

Bits 31:27 PLLPDIV[4:0]: Main PLL division factor for PLLSAI2CLK (only for STM32L496xx/4A6xx devices)

> Set and cleared by software to control the SAI1 or SAI2 clock frequency. PLLSAI3CLK output clock frequency = VCO frequency / PLLPDIV.

00000: PLLSAI3CLK is controlled by the bit PLLP

00001: Reserved.

00010: PLLSAI3CLK = VCO / 2

....

11111: PLLSAI3CLK = VCO / 31

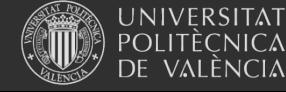

Sistemas Embebidos

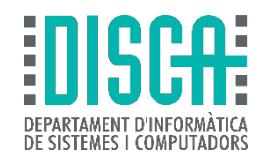

• Y "PLL" para sintetizar frecuencias …

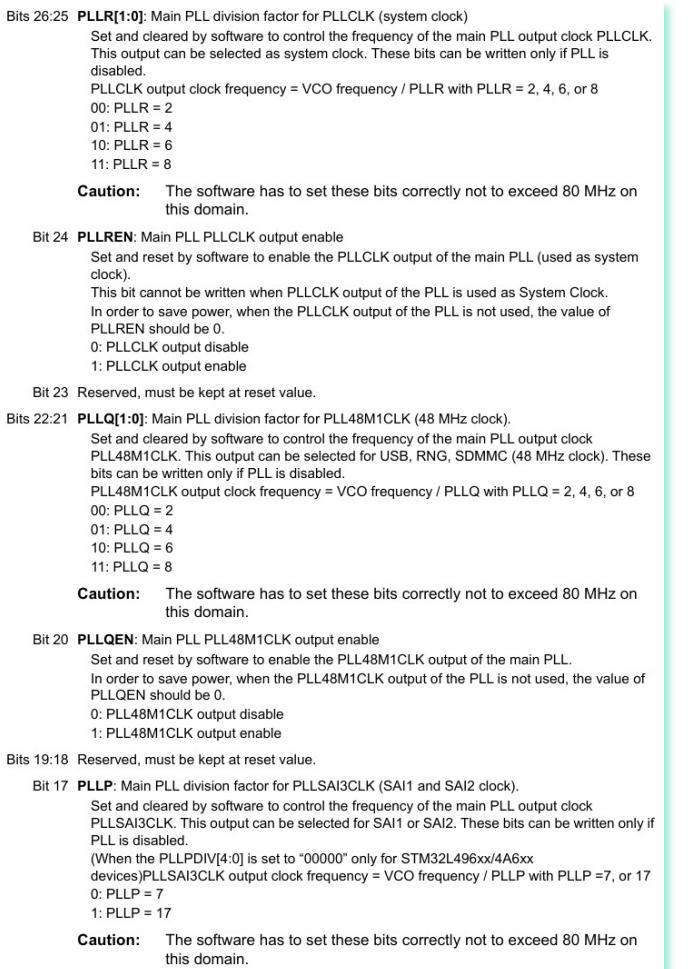

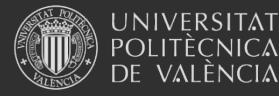

Sistemas Embebidos

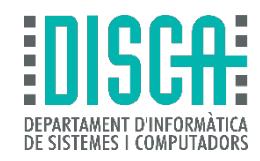

## • Y "PLL" para sintetizar frecuencias …

#### Bit 16 PLLPEN: Main PLL PLLSAI3CLK output enable

Set and reset by software to enable the PLLSAI3CLK output of the main PLL. In order to save power, when the PLLSAI3CLK output of the PLL is not used, the value of PLLPEN should be 0. 0: PLLSAI3CLK output disable

1: PLLSAI3CLK output enable

- Bit 15 Reserved, must be kept at reset value.
- Bits 14:8 PLLNI6:01: Main PLL multiplication factor for VCO

Set and cleared by software to control the multiplication factor of the VCO. These bits can be written only when the PLL is disabled. VCO output frequency = VCO input frequency x PLLN with 8 =< PLLN =< 86  $0000000$ : PLLN = 0 wrong configuration 0000001: PLLN = 1 wrong configuration

0000111: PLLN = 7 wrong configuration  $0001000$ : PLLN = 8  $0001001$ : PLLN = 9

 $1010101$ : PLLN = 85  $1010110$ : PLLN = 86 1010111: PLLN = 87 wrong configuration

1111111: PLLN = 127 wrong configuration

- Caution: The software has to set correctly these bits to assure that the VCO output frequency is between 64 and 344 MHz.
- Bit 7 Reserved, must be kept at reset value.
- Bits 6:4 PLLM: Division factor for the main PLL and audio PLL (PLLSAI1 and PLLSAI2) input clock

Set and cleared by software to divide the PLL, PLLSAI1 and PLLSAI2 input clock before the VCO. These bits can be written only when all PLLs are disabled. VCO input frequency = PLL input clock frequency / PLLM with 1 <= PLLM <= 8  $000:$  PLLM = 1  $001:$  PLLM = 2  $010:$  PLLM = 3  $011:$  PLLM = 4  $100:$  PLLM = 5 101: PLLM =  $6$ 110:  $PLLM = 7$ 111:  $PLLM = 8$ 

The software has to set these bits correctly to ensure that the VCO input **Caution:** frequency ranges from 4 to 16 MHz.

Bits 3:2 Reserved, must be kept at reset value.

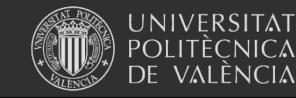

Bits 1:0 PLLSRC: Main PLL, PLLSAI1 and PLLSAI2 entry clock source

Set and cleared by software to select PLL, PLLSAI1 and PLLSAI2 clock source. These bits can be written only when PLL, PLLSAI1 and PLLSAI2 are disabled. In order to save power, when no PLL is used, the value of PLLSRC should be 00. 00: No clock sent to PLL, PLLSAI1 and PLLSAI2

01: MSI clock selected as PLL, PLLSAI1 and PLLSAI2 clock entry

10: HSI16 clock selected as PLL, PLLSAI1 and PLLSAI2 clock entry

11: HSE clock selected as PLL, PLLSAI1 and PLLSAI2 clock entry

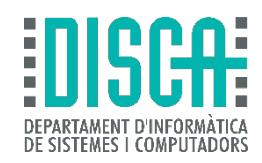

- Y "PLL" para sintetizar frecuencias …
- Es un poco retorcido, pero permite generar distintas frecuencias
- Ejemplo:
	- Usando HSI y M = 2, N = 20, P = 7, Q = 4, R = 2
	- Actividad:
		- ¿Es una configuración válida?
		- Calcula el SYSCLK que saldría asumiendo que es válida
	- Actividad
		- Usando el HSI, pon a rular SYSCLK con PLL a 40 MHz
		- Inténtalo después con 30 MHz

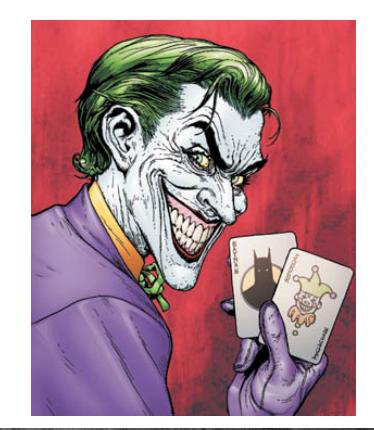

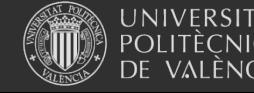

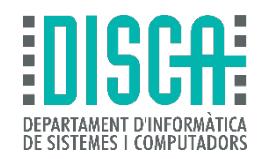

• Funciones para gestionar osciladores y relojes (del manual HAL)

## HAL\_RCC\_Delnit

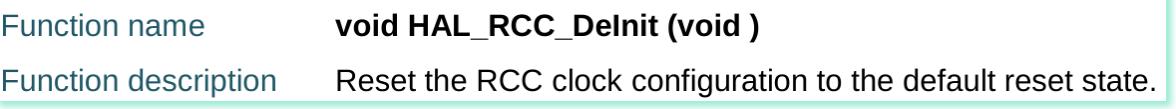

## **HAL\_RCC\_OscConfig**

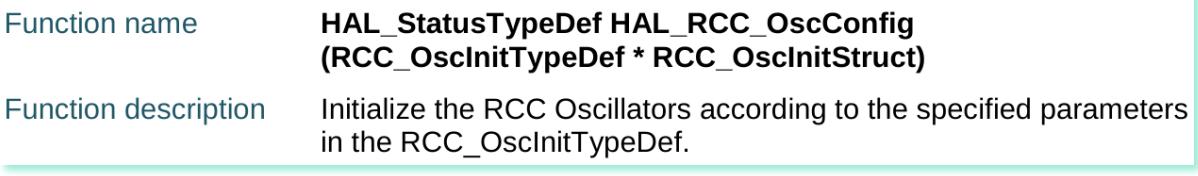

### **HAL\_RCC\_ClockConfig**

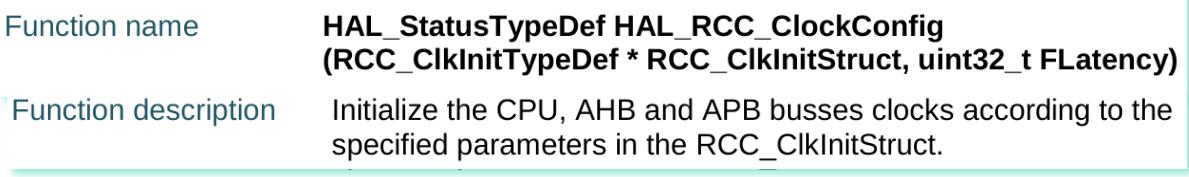

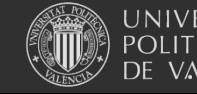

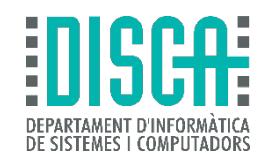

## • Estructuras para estas funciones

51.1.2 **RCC\_OscInitTypeDef** 

**Data Fields** 

- uint32\_t OscillatorType
- uint32 t HSEState  $\bullet$
- uint32 t LSEState  $\bullet$
- uint32\_t HSIState  $\bullet$
- uint32 t HSICalibrationValue  $\bullet$
- uint32\_t LSIState  $\bullet$
- uint32 t MSIState  $\bullet$
- uint32\_t MSICalibrationValue  $\bullet$
- uint32\_t MSIClockRange  $\bullet$
- uint32 t HSI48State  $\bullet$
- **RCC PLLInitTypeDef PLL**  $\bullet$

#### 51.1.1 **RCC\_PLLInitTypeDef**

**Data Fields** 

- uint32 t PLLState  $\bullet$
- uint32\_t PLLSource
- uint32 t PLLM
- uint32 t PLLN
- uint32 t PLLP
- uint32 t PLLO
- uint32 t PLLR

#### 51.1.3 **RCC\_CIkInitTypeDef**

**Data Fields** 

- uint32\_t ClockType  $\bullet$
- uint32 t SYSCLKSource  $\bullet$
- uint32 t AHBCLKDivider  $\bullet$
- uint32\_t APB1CLKDivider  $\bullet$
- uint32 t APB2CLKDivider

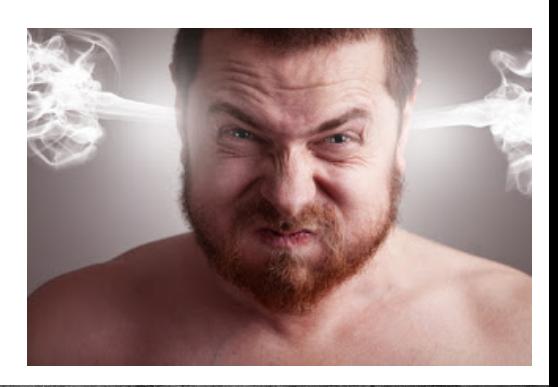

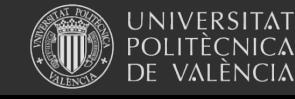

Sistemas Embebidos

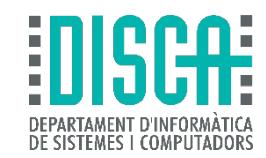

• Con un ejemplo se entiende mejor (sacado de los ej. oficiales)

```
1**Switch the PLL source from MSI to HSI, and select the PLL as SYSCLK
    @brief
  \star\starsource.
  \ddot{\star}The system Clock is configured as follows :
                 System Clock source
  \ddot{\bullet}= PLL (HSI)
  \starSYSCLK(Hz)
                                                    = 80000000= 80000000\starHCLK(Hz)
                AHB Prescaler
  \star= 1\starAPB1 Prescaler
                                                     = 1\starAPB2 Prescaler
                                                     = 1HSI Frequency (Hz)
                                                    = 16000000¥.
                                                    = 2\starPT.T.M
                                                    = 20\starPLLM
  \starPLLP
                                                     = 7\starPLLO
                                                     = 4\starPLLR
                                                     = 2\starFlash Latency (WS)
                                                     = 4@param None
  \star* @retval None
  \star /
static void SystemClockHSI Config (void)
  RCC ClkInitTypeDef RCC ClkInitStruct = {0};
  RCC OscInitTypeDef RCC OscInitStruct = {0};
```
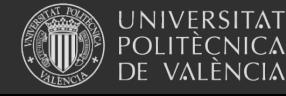

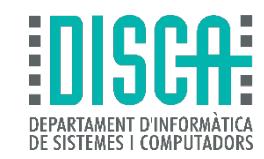

## • Con un ejemplo se entiende mejor (sacado de los ej. oficiales)

```
/* -1- Select MSI as system clock source to allow modification of the PLL configuration */
RCC_ClkInitStruct.ClockType
                                 = RCC CLOCKTYPE SYSCLK;
RCC ClkInitStruct.SYSCLKSource = RCC SYSCLKSOURCE MSI;
if (HAL RCC ClockConfig (&RCC ClkInitStruct, FLASH LATENCY 0) != HAL OK)
\left\{ \right./* Initialization Error */
 Error Handler();
/* -2- Enable HSI Oscillator, select it as PLL source and finally activate the PLL */RCC OscInitStruct.OscillatorType = RCC OSCILLATORTYPE HSI;
RCC OscInitStruct.HSIState
                            = RCC HSI ON;
RCC OscInitStruct.HSICalibrationValue = RCC HSICALIBRATION DEFAULT;
RCC OscInitStruct. PLL. PLLState = RCC PLL ON;
RCC OscInitStruct. PLL. PLLSource = RCC PLLSOURCE HSI;
RCC OscInitStruct.PLL.PLLM
                                = 2:= 20;RCC OscInitStruct.PLL.PLLN
RCC OscInitStruct.PLL.PLLP
                                  = 7;
RCC OscInitStruct.PLL.PLLQ
                                  = 4;
RCC OscInitStruct.PLL.PLLR
                                    = 2:if (HAL RCC OscConfig (&RCC OscInitStruct) != HAL OK)
\left\{ \right./* Initialization Error */
 Error Handler();
```
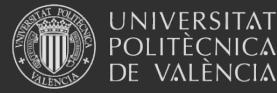

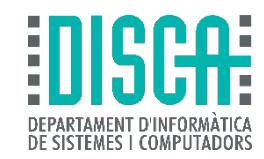

## • Con un ejemplo se entiende mejor (sacado de los ej. oficiales)

```
/* -3- Select the PLL as system clock source and configure the HCLK, PCLK1 and PCLK2 clocks dividers */
RCC ClkInitStruct.ClockType
                                = (RCC CLOCKTYPE SYSCLK | RCC CLOCKTYPE HCLK | RCC CLOCKTYPE PCLK1 | RCC CLOCKTYPE PCLK2);
RCC ClkInitStruct.SYSCLKSource = RCC SYSCLKSOURCE PLLCLK;
RCC ClkInitStruct.AHBCLKDivider = RCC SYSCLK DIV1;
RCC ClkInitStruct.APB1CLKDivider = RCC HCLK DIV1;
RCC ClkInitStruct.APB2CLKDivider = RCC HCLK DIV1;
if (HAL RCC ClockConfig(&RCC ClkInitStruct, FLASH LATENCY 4) != HAL OK)
  /* Initialization Error */
  Error Handler();
/* -4- Optional: Disable MSI Oscillator */
RCC OscInitStruct.OscillatorType = RCC OSCILLATORTYPE MSI;
\text{RCC}\_\text{OscInitStruct.MSIState} = \text{RCC}\_\text{MSI}\_\text{OPF};<br>RCC_OscInitStruct.PLL.PLLState = RCC_PLL_NONE; /* No update on PLL */
if (HAL RCC OscConfig (&RCC OscInitStruct) != HAL OK)
  /* Initialization Error */
  Error Handler();
```
- Es un ejemplo oficial pero poco didáctico
	- Asume MSI funcionando

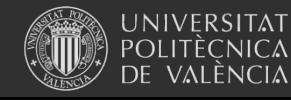

 $\mathcal{E}$ 

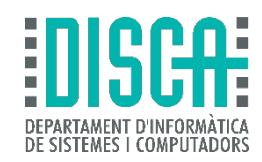

- ¿Y eso de la "FLASH noseque qué es?
	- La CPU puede ser más rápida que la respuesta de la Flash, se ajusta haciendo que espere en cada lectura

#### $3.3.3$ **Read access latency**

To correctly read data from Flash memory, the number of wait states (LATENCY) must be correctly programmed in the Flash access control register (FLASH ACR) according to the frequency of the CPU clock (HCLK) and the internal voltage range of the device  $V_{\text{CORE}}$ . Refer to Section 5.1.8: Dynamic voltage scaling management. Table 11 shows the correspondence between wait states and CPU clock frequency.

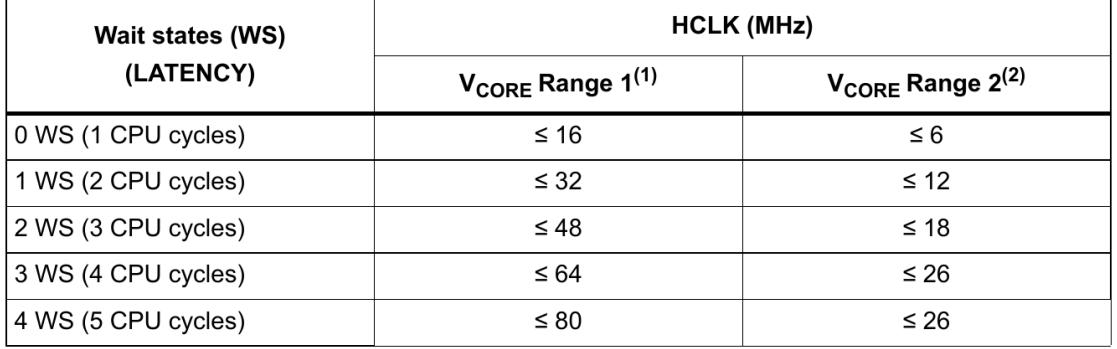

### Table 11. Number of wait states according to CPU clock (HCLK) frequency

1. Also for SMPS Range1 or SMPS Range2 high.

2. Also for SMPS Range2 low.

After reset, the CPU clock frequency is 4 MHz and 0 wait state (WS) is configured in the FLASH ACR register.

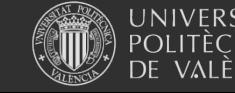

Sistemas Embebidos

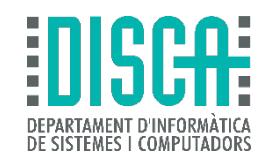

- ¿Y que pasa con *SystemCoreClock*, *HAL\_Delay(), …*?
	- Si tocas directamente los registros no funcionarán bien
	- Si usas las HAL, automáticamente se reconfigurará *systick* y similares y todo seguirá funcionando bien

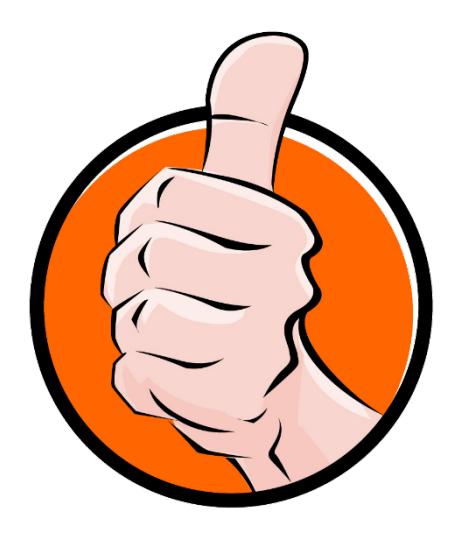

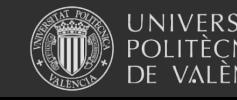

## Con el "cube"

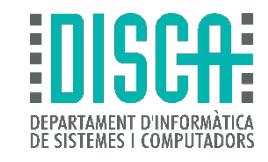

DI

STM32CubeMX Untitled\*: STM32L476RGTx

#### File Project Clock Configuration Window Help **BBBBCS** <<<<<<<<<<<<

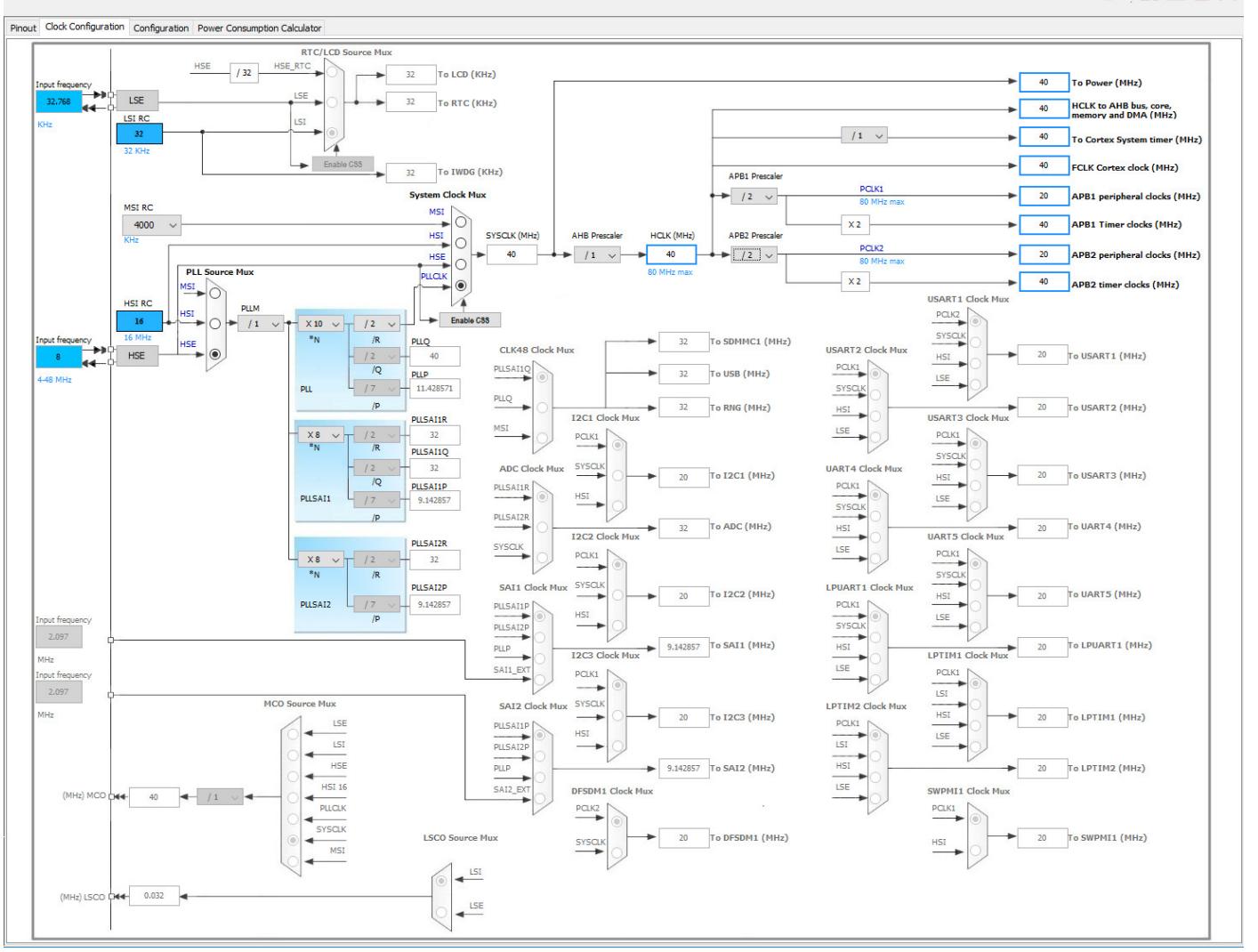

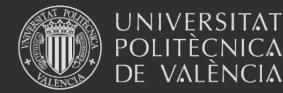

Sistemas Embebidos

Relojes

### $\circ$   $\bullet$

 $\sim$ 

 $\Box$   $\times$ 

## Con el "cube"

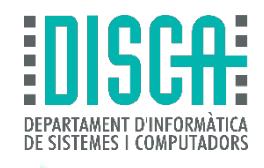

```
\Box/**
   * @brief System Clock Configuration
   * @retval None
  \star /
 void SystemClock Config (void)
日{
   RCC OscInitTypeDef RCC OscInitStruct;
   RCC ClkInitTypeDef RCC ClkInitStruct;
     /**Initializes the CPU, AHB and APB busses clocks
     \star /
   RCC OscInitStruct.OscillatorType = RCC OSCILLATORTYPE HSE;
   RCC OscInitStruct.HSEState = RCC HSE ON;
   RCC OscInitStruct. PLL. PLLState = RCC PLL ON;
   RC OscInitStruct. PLL. PLLSource = RC PLLSOURCE HSE;
   RCC OscInitStruct. PLL. PLLM = 1;
   RCC OscInitStruct.PLL.PLLN = 10;
   RCC OscInitStruct. PLL. PLLP = RCC PLLP DIV7;
   RCC OscInitStruct. PLL. PLLQ = RCC PLLQ DIV2;
   RCC OscInitStruct. PLL. PLLR = RCC PLLR DIV2;
   if HAL RCC OscConfig (&RCC OscInitStruct) != HAL OK)
   \left\{ \right.Error_Handler(__FILE__, __LINE__);
     /**Initializes the CPU, AHB and APB busses clocks
     \star /
   RCC ClkInitStruct.ClockType = RCC CLOCKTYPE HCLK|RCC CLOCKTYPE SYSCLK
                                | RCC CLOCKTYPE PCLK1 | RCC CLOCKTYPE PCLK2;
   RCC ClkInitStruct.SYSCLKSource = RCC SYSCLKSOURCE PLLCLK;
   RCC ClkInitStruct.AHBCLKDivider = RCC SYSCLK DIV1;
   RCC ClkInitStruct. APB1CLKDivider = RC HCLK DIV2;
   RCC ClkInitStruct.APB2CLKDivider = RCC HCLK DIV2;
   if (HAL RCC ClockConfig (&RCC ClkInitStruct, FLASH LATENCY 2) != HAL OK)
     Error Handler (FILE, LINE);
```
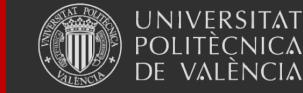

Sistemas Embebidos

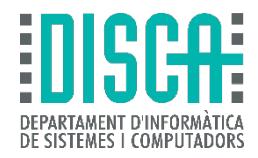

- Deberes: busca de dónde he sacado el ejemplo y míralo todo para ver cómo hacer otra configuración interesante
- Práctica con el "cube" creando proyectos.

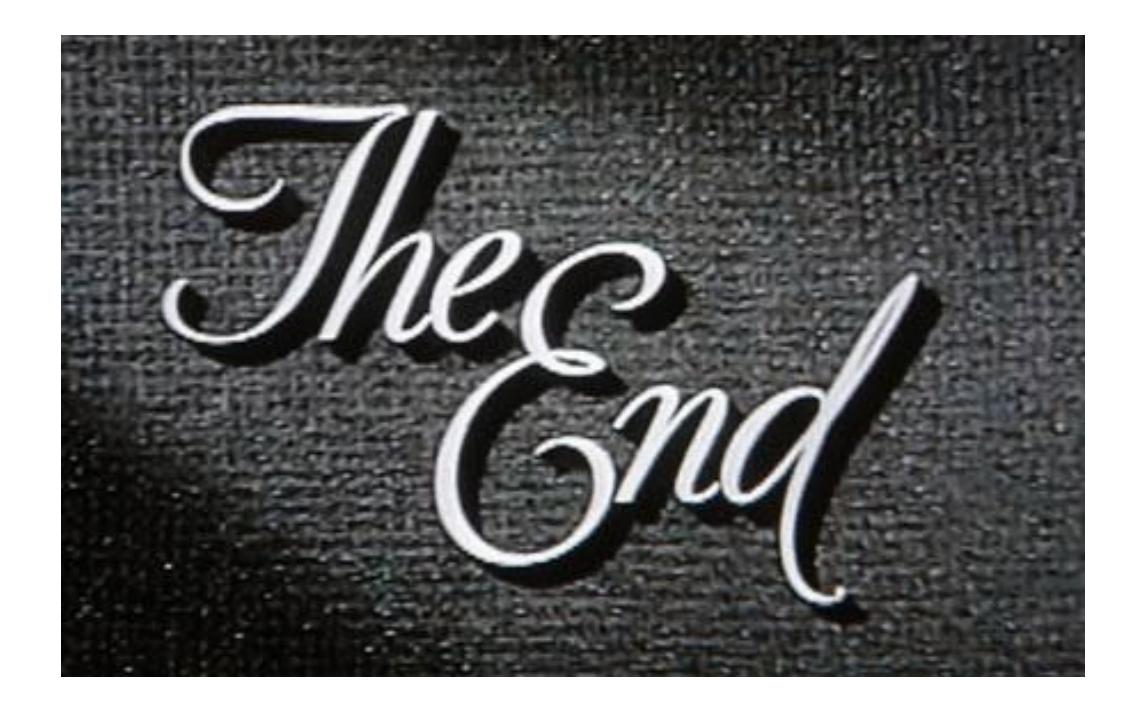

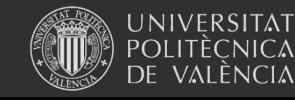

Sistemas Embebidos